# **Блок управления «GSM - МОДУЛЬ WEB» Паспорт**

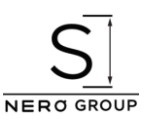

#### **Назначение:**

GSM-модуль предназначен для приема сигнала с мобильного телефона и передачи дистанционных команд управления коммутации шлагбаумов, приводов, электрических замков, систем освещения и других типов электрооборудования. GSMмодуль, зафиксировав звонок и получив номер звонящего, сравнивает его с номерами из внутреннего списка. При совпадении одного из номеров, модуль посылает внешний сигнал управление. При этом соединения с устройством не осуществляется, что позволяет избежать расходов на звонки.

### **Технические характеристики:**

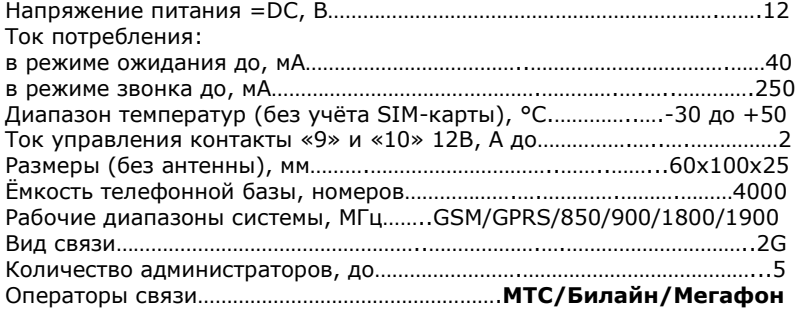

# **В комплект поставки входят:**

- GSM-модуль WEB;
- выносная антенна;
- инструкция «БЫСТРЫЙ СТАРТ».

#### **Порядок установки:**

**Перед подключением отключите питающее напряжение блока управления, к которому подключается GSM-модуль.**

- 1) Питание не подавать. Подключить по схеме GSM-модуль, рисунок 1;
- 2) Настроить SIM-карту:
- установить SIM-карту в любой телефон;
- отключить запрос PIN-кода SIM-карты;
- удалить из телефонного справочника на SIM-карте все телефонные номера;
- запросить пароль для доступа в личный кабинет оператора сотовой связи;
- записать номер SIM-карты и пароль от личного кабинета оператора сотовой связи;

**Переставлять SIM-карту только при отключенном питании GSM-модуля. Допускается использование одной SIM-карты, с последующей заменой на другую. Информация о номерах пользователей и администраторов хранится в памяти GSM-модуля.**

3) Переставить SIM-карту в GSM-модуль. Подать питание.

# **Все буквы в SMS-сообщениях - заглавные латинского алфавита.**

4) **Отправить** с номера будущего администратора SMS-сообщение: **M пробел 1234**. В ответ придёт информационное SMS-сообщение:

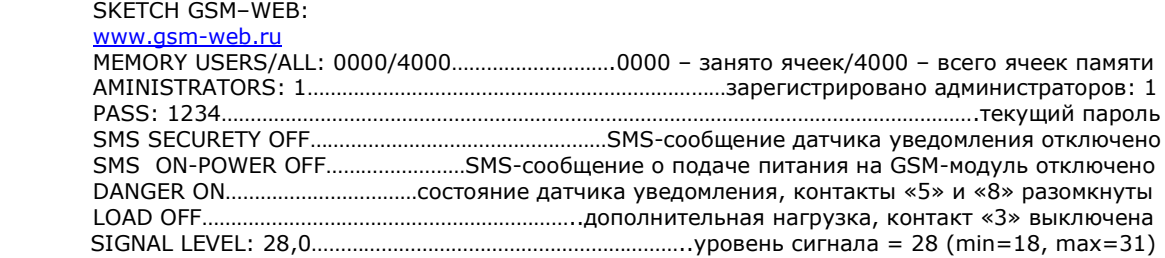

# **Обязательно измените текущий пароль GSM-модуля WEB.**

5) Отправить с номера администратора SMS-сообщение, где **P** – команда замены пароля пробел текущий пароль пробел новый пароль: P 1234 пробел 3333. В ответ придёт SMS-сообщение: SKETCH GSM–WEB New password: 3333 Прибор готов к работе.

### **Администрирование:**

Дистанционная запись номера в память GSM - модуля WEB:

Отправить с номера администратора SMS-сообщение: «W пробел +79163776334+74954307960+79067832425».

Где **W** – команда записи номеров, далее пробел, далее номера телефонов через «+7»,

не более 12 номеров в одном SMS-сообщении. В ответ придёт SMS-сообщение с записанными номерами.

# Дистанционное удаление номера из памяти GSM - модуля WEB:

Отправить с номера администратора SMS-сообщение: «G пробел +79163776334+74954307960+79067832425».

Где **G** – команда удаления номеров, далее пробел, далее номера телефонов через «+7», не более 12 номеров в одном SMS-сообщении. В ответ придёт SMS-сообщение с удаленными номерами.

Дистанционный поиск номера в памяти GSM - модуля WEB:

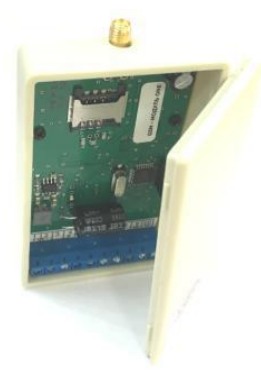

Отправить с номера администратора SMS-сообщение: «Y пробел +79163776334+74954307960+79067832425». Где **Y** – команда поиска номеров, далее пробел, далее номера телефонов через «+7»,

не более 12 номеров в одном SMS-сообщении. В ответ придёт SMS-сообщение с найденными номерами.

### **Дистанционная запись базы номеров в память модуля GSM-WEB через сервер**:

- <u>- входим на сайт [www.gsm-web.ru](http://www.gsm-web.ru/)</u>

- нажимаем на оранжевую кнопку «ВХОД В ЛИЧНЫЙ КАБИНЕТ»

- следуем подсказкам на сайте.

**Для загрузки** базы номеров с сервера в память GSM - модуля WEB:

Отправить с номера администратора SMS-сообщение: **L**

**Для выгрузки** базы номеров из памяти GSM - модуля WEB на сервер**:** 

Отправить с номера администратора SMS-сообщение: **U**

В случае успешной загрузки/выгрузки, администратору придет SMS-сообщение: «SKETCH GSM – WEB: BASE USERS …………….. OK».

Одновременное удаление ВСЕХ (кроме администраторов) номеров пользователей из памяти GSM - модуля WEB:

- отключить питание от GSM-модуля
- переставить перемычку на плате в положение «удаление базы»
- подать питание на GSM-модуль
- дождаться когда загорится зелёный светодиод
- позвонить с номера администратора
- отключить питание от GSM-модуля
- поставить перемычку в положение «старт»
- подать питание на GSM-модуль, телефоны пользователей стёрты.

Удаление ВСЕХ номеров администраторов и сброс пароля к заводскому 1234:

- отключить питание от GSM-модуля
- переставить перемычку на плате в положение «сброс пароля и удаление администраторов»
- подать питание на GSM-модуль
- дождаться когда загорится зелёный светодиод, а красный будет мигать двумя вспышками
- отключить питание от GSM-модуля
- поставить перемычку в положение «старт»
- подать питание на GSM-модуль, номера стерты пароль сброшен
- добавить администратора (отправить с номера администратора SMS-сообщение: M 1234) смотрите раздел: Порядок установки, пункт 4.

### **Описание работы GSM-модуля:**

Основной алгоритм:

- пользователь или администратор звонит с номера, занесённого в память GSM модуля;
- GSM-модуль поднимает трубку и через 0,5 секунды кладет её, таким образом звонок сбрасывается;
- контакты реле «9» и «10» замыкается между собой на 1 секунду, после чего снова размыкаются;
- звонки с номеров, которых нет в памяти GSM модуля сбрасываются;

- для просмотра журнала событий, необходимо заказать детализацию звонков, через личный кабинет соответствующего оператора сотовой связи;

- для того что бы оператор сотовой связи не заблокировал SIM-карту, необходимо минимум один раз в два месяца совершать платные действия:

- в GSM – модуле активирована автоматическая отправка SMS-сообщения:

«SKETCH GSM – WEB: DEVICE WORKING, ALL RIGHT» на номер первого администратора один раз в 20 дней. Таким образом будет обеспечен ежемесячный расход в стоимость SMS-сообщения.

- если отправить с номера администратора SMS-сообщение: «U». GSM – модуль предпримет попытку выгрузки базы на сервер. Таким образом будет потрачено примерно 100 Кб интернет трафика.

### **Уведомление:**

Для **включения** функции «SMS SECURETY (SMS-сообщения датчика уведомления)» необходимо отправить с номера администратора SMS-сообщение: **S 1**

#### (**S пробел 1)**

В ответ придёт информационное SMS-сообщение.

Для **отключения** функции «SMS SECURETY (SMS-сообщения датчика уведомления)» необходимо отправить с номера администратора SMS-сообщение: **S 0**

#### (**S пробел 0)**

В ответ придёт информационное SMS-сообщение.

Дополнительная функция, позволяющая контролировать проникновение в место, где установлен GSM-модуль (пример: тумба шлагбаума, распределительный щит, монтажная коробка или помещение). Для реализации данной функции дополнительно необходим магнитоконтактный («герконовый» по типу ИО102) датчик. Датчик подключается на контакты «5» и «8», рисунок 2.

- при размыкании контакта «5» с «8», первому администратору будет отправлено SMS-сообщение:

SKETCH GSM – WEB: «DANGER ON»

- при замыкании «5» с «8», первому администратору будет отправлено SMS-сообщение SKETCH GSM – WEB: «DANGER OFF»

# **Включение дополнительной нагрузки:**

Для **включения** дополнительной нагрузки, подключенной через дополнительное реле к контакту «3», необходимо отправить с номера администратора SMS-сообщение: **K 1**

(**K пробел 1)**

В ответ придёт информационное SMS-сообщение.

Для **выключения** дополнительной нагрузки, подключенной через дополнительное реле к контакту «3», необходимо отправить с номера администратора SMS-сообщение: **K 0**

В ответ придёт информационное SMS-сообщение.

Дополнительная нагрузка, подключенная к контакту «3», отключается при пропадании питания GSM – модуля. При необходимости, к GSM – модулю можно подключить дополнительное 12В реле, рисунок 3.

Примеры использования:

- перезагружать системы видеонаблюдения
- переводить автоматику шлагбаума/ворот в аварийный режим
- управлять освещением и другой активной нагрузкой.

# **Информационное SMS-сообщение:**

Для получения информационного SMS-сообщения, необходимо отправить с номера

администратора SMS-сообщение: **V**

В ответ придёт информационное SMS-сообщение.

Параметр «SIGNAL LEVEL» позволяет точнее позиционировать выносную антенну в местах неустойчивого приема GSM – сигнала операторов сотовой связи. Уровень сигнала может быть от min=18 до max=31.

# **Перезагрузка модуля:**

Для перезапуска модуля, необходимо отправить с номера

администратора SMS-сообщение: **Vr**

# **Положения перемычки на плате GSM – модуля WEB:**

4. «СЕРВИС» - сервисный режим

- 3. «УДАЛЕНИЕ БАЗЫ» режим удаление всех номеров пользователей
- 2. «СБРОС» режим удаление номеров администраторов и сброс текущего пароля **1. «СТАРТ» - рабочий режим**

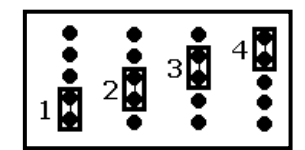

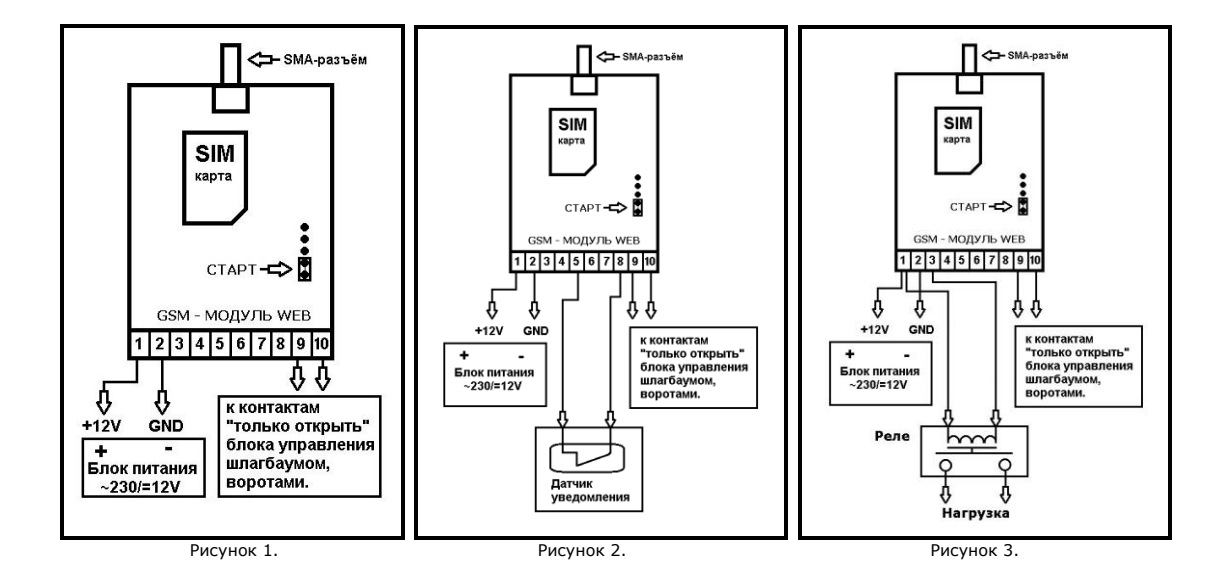

### **Индикация:**

«Зелёный светодиод» отображает уровень принимаемого сигнала.

- «1 вспышка зелёным» низкий, слабый уровень сигнала;
- «2 вспышки зелёным» средний, устойчивый уровень сигнала;
- «3 вспышки зелёным» максимальный уровень сигнала.
- «Красный светодиод» информационный, отображает состояние модуля:
- «красный + зелёный» сброс прибора;
- «1 вспышка красным» ожидание включения GSM-модуля;
- «2 вспышки красным» ожидание проверки SIM-карты;
- «3 вспышки красным» ожидание регистрации в сети;

Гарантийный срок эксплуатации - 24 месяца. Гарантийные обязательства прекращаются в случае несоблюдения условий эксплуатации, а также при механических повреждениях.

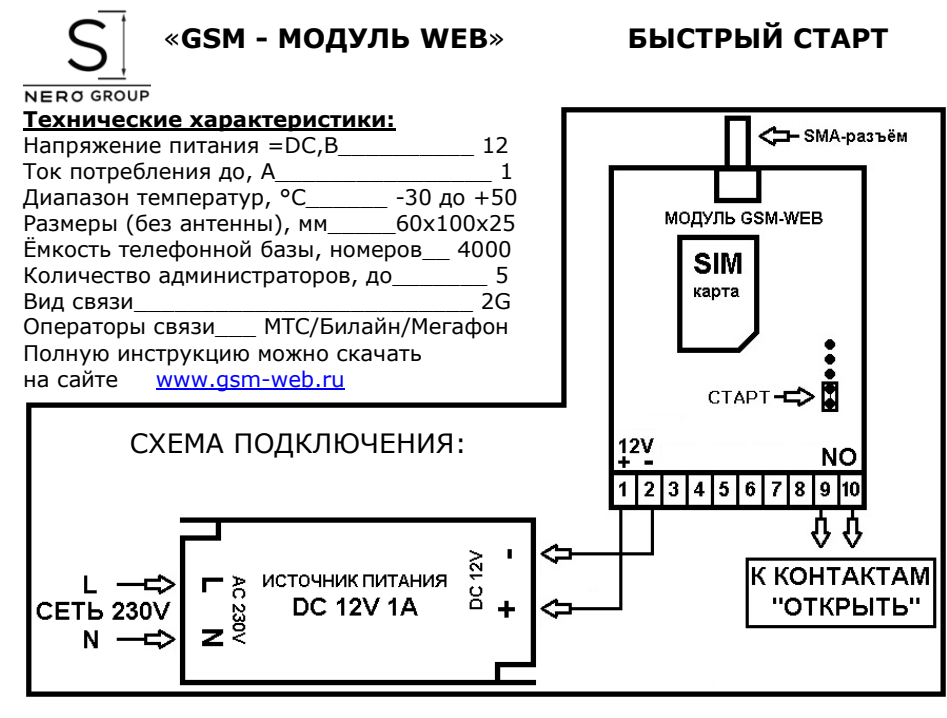

#### Вставлять/вынимать SIM-карту только при отключенном питании!

1) Настроить SIM-карту:

- установить SIM-карту в любой телефон;

- отключить запрос PIN-кода SIM-карты;

- запросить пароль для доступа в личный кабинет сотового оператора;

- переставить SIM-карту в GSM-модуль. Подать питание.

#### Все буквы в SMS-сообщениях - заглавные латинского алфавита!

2) **Отправить** с номера будущего администратора SMS-сообщение: М 1234 В ответ придёт информационное SMS-сообщение: SKETCH GSM-WEB www.asm-web.ru MEMORY USERS/ALL: 0000/4000 занято/всего ячеек памяти ADMINISTRATORS: 1 зарегистрировано администраторов PASS: 1234 текущий пароль SMS SECURETY OFF SMS-сообщение датчика уведомления SMS ON-POWER OFF SMS-сообщение о питания на GSM-модуль **DANGER ON** состояние датчика уведомления **LOAD OFF** дополнительная нагрузка SIGNAL LEVEL: 27.0 уровень сигнала = 27 (min=18, max=31)

3) Отправить с номера администратора SMS-сообщение, где P - команда замены пароля пробел текущий пароль пробел новый пароль: Р 1234 3333 В ответ придёт SMS-сообщение: SKETCH GSM-WEB New password: 3333 Прибор готов к работе!

#### Запрос статуса GSM - модуля WEB:

Отправить с номера администратора SMS-сообщение: V В ответ придёт информационное SMS-сообщение.

#### Администрирование:

Дистанционная запись номера в память GSM - модуля WEB:

#### .<br>Отправить с номера администратора SMS-сообщение: W пробел +79163776334+74954307960+79067832425

Где W - команда записи номеров, далее пробел, далее номера телефонов через «+7», не более 10 номеров в одном SMSсообщении. В ответ придёт SMS-сообщение с записанными номерами.

Дистанционное удаление номера из памяти GSM - модуля WEB:

Отправить с номера администратора SMS-сообщение:

#### G пробел +79163776334+74954307960+79067832425

Где G - команда удаления номеров, далее пробел, далее номера телефонов через «+7», не более 10 номеров в одном SMS-сообщении. В ответ придёт SMS-сообщение с удаленными номерами.

Дистанционный поиск номера в памяти GSM - модуля WEB:

Отправить с номера администратора SMS-сообщение:

#### Ү пробел +79163776334+74954307960+79067832425

Где Y - команда поиска номеров, далее пробел, далее номера телефонов через «+7», не более 10 номеров в одном SMSсообщении. В ответ придёт SMS-сообщение с найденными номерами.

#### **Дистанционное администрирование номеров через сервер**:

- заходим на сайт [www.gsm-web.ru](http://www.gsm-web.ru/)

- нажимаем на оранжевую кнопку «ВХОД В ЛИЧНЫЙ КАБИНЕТ» - следуем подсказкам на сайте.

**Для загрузки** базы номеров с сервера в память GSM - модуля WEB: Отправить с номера администратора SMS-сообщение: **L Для выгрузки** базы номеров из памяти GSM - модуля WEB на сервер**:**  Отправить с номера администратора SMS-сообщение: **U** В случае успешной загрузки/выгрузки, администратору придет SMS-сообщение: «SKETCH GSM – WEB: BASE USERS …………….. OK».

#### **Положения перемычки на плате «GSM – МОДУЛЬ WEB»:**

4. «СЕРВИС» - сервисный режим

3. «УДАЛЕНИЕ БАЗЫ» - режим удаление всех номеров пользователей

2. «СБРОС» - режим удаление номеров администраторов и сброс текущего пароля

1. «СТАРТ» - рабочий режим

#### **Удаление ВСЕХ администраторов и сброс пароля к заводскому 1234:**

- отключить питание от GSM-модуля и переставить перемычку на плате в положение «сброс пароля и удаление администраторов» (2);

- подать питание на GSM-модуль и дождаться когда загорится зелёный светодиод, а красный будет мигать вспышками; - отключить питание от GSM-модуля;

- поставить перемычку в положение «старт»

- подать питание на GSM-модуль, администраторы стерты, пароль сброшен.

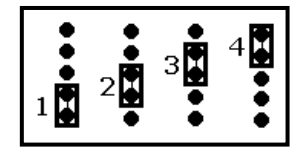

Гарантийный срок эксплуатации - 24 месяца. Гарантийные обязательства прекращаются в случае несоблюдения условий эксплуатации, а также при механических повреждениях.  $\_$  , and the state of the state of the state of the state of the state of the state of the state of the state of the state of the state of the state of the state of the state of the state of the state of the state of the